## ConMas i-Reporter **ConMas Manager 音声入力** 操作説明書

2021.10.20

© CIMTOPS Corporation.

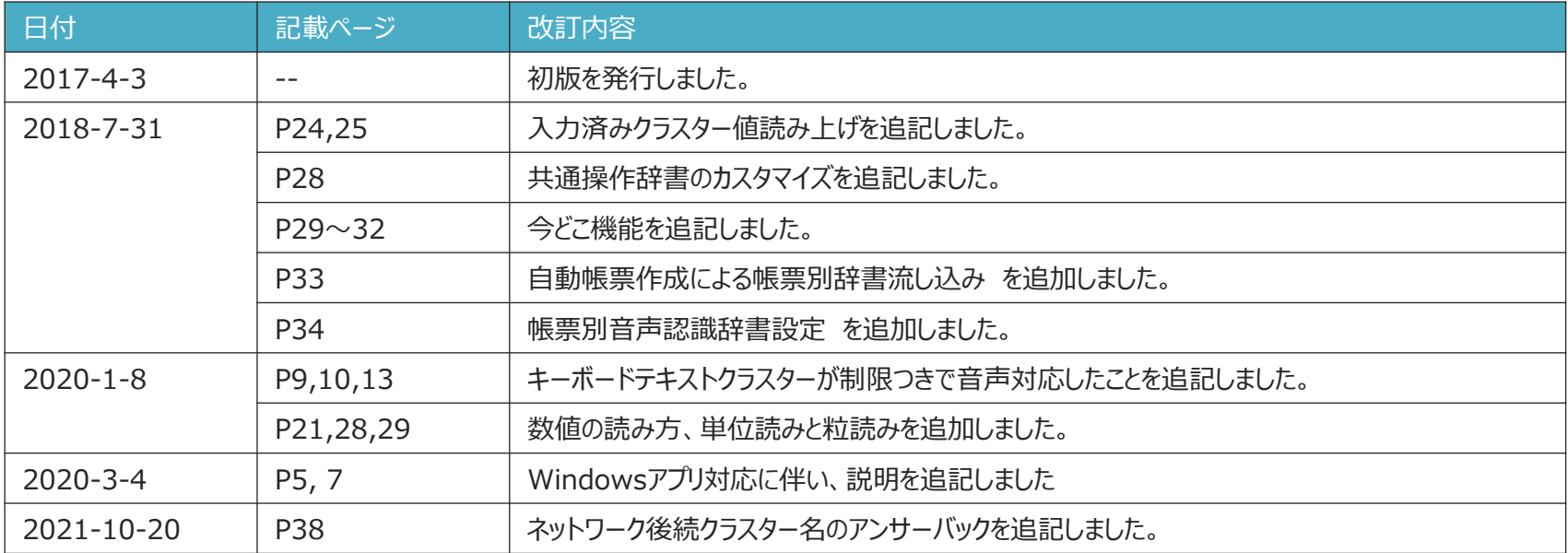

# **目次**

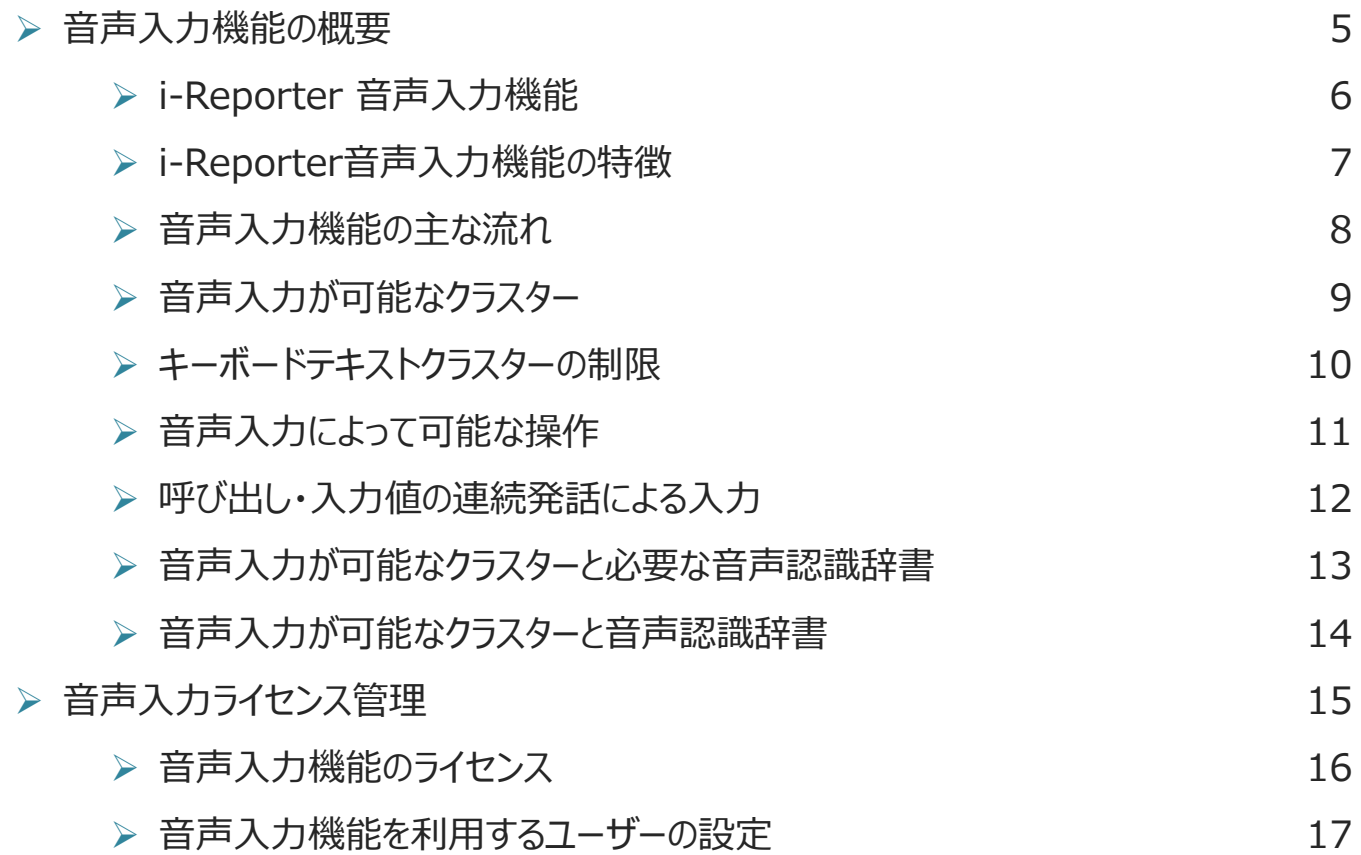

# **目次**

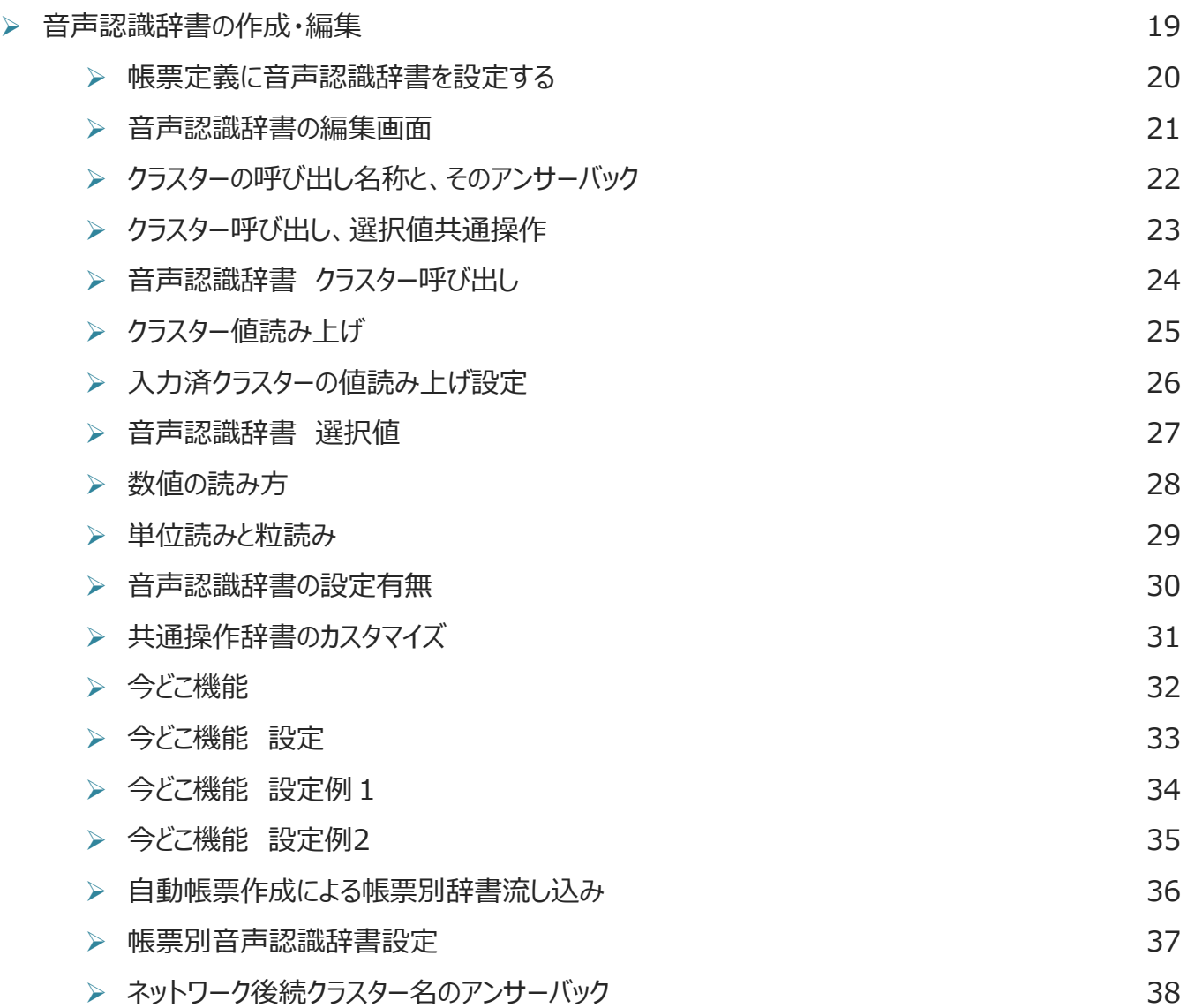

### ConMas i-Reporter **音声入力機能の概要**

## **i-Reporter 音声入力機能**

- **i-Reporterアプリに、(株)アドバンスト・メディアとの 協業によりAmiVoice® SDK for iOS(ローカル認識) AmiVoice® SDK for Windows(ローカル認識) を組み込み音声入力機能を実現。**
- **iPad,iPhoneでの使用が可能。**
- **Windowsでの使用が可能。**

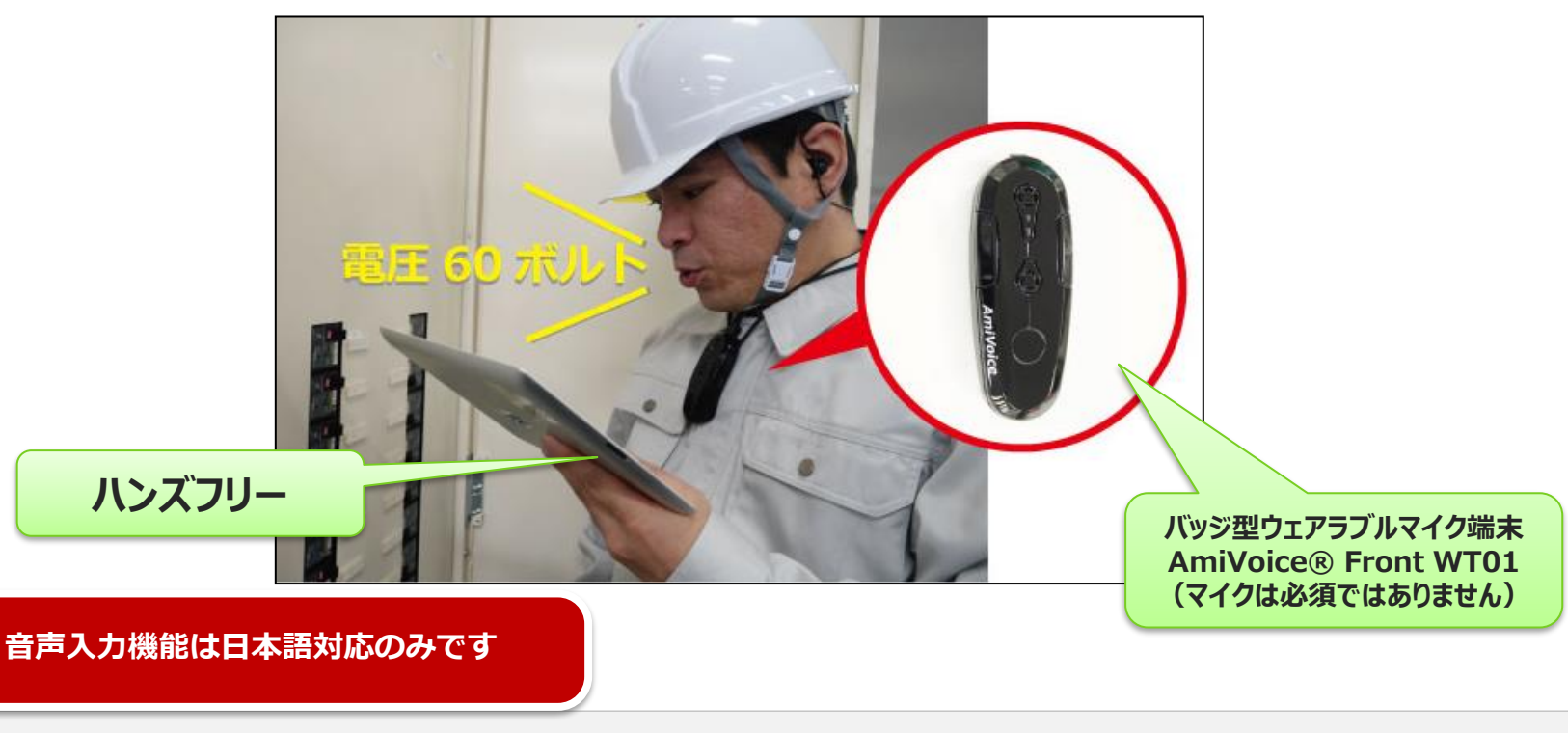

### **i-Reporter 音声入力機能の特徴**

- 帳票定義ごとに、<u>「音声認識辞書」</u>を自動で生成。<br>DesignerとManagerで独自の編集が可能。 数値や時刻、年月日などは、「音声認識共通辞書」で認識。 **辞書が命**!
	- 定義の設定情報をもとに、AmiVoiceに最適化した「音声認識辞書」を 定義ごとに自動で生成。高い精度での音声入力が可能に。
	- 「音声認識辞書」は、自由に編集や追加を行うことができるため ユーザー独自の複数の発話パターンに対応可能。
- 数値や年月日、時刻などは共通辞書としてエンジン内部に保持。
- オフライン時でも音声入力が可能

電波圏外でも使用できます。 **高層 ■ 遮蔽物 ■ 広いヤード ■ 地下 ■ 山間 ■ トンネル** 

### ■ クラスターへの入力のほか、操作などのコマンドも音声に対応

**正確な音声認識は**

### **音声入力機能の主な流れ**

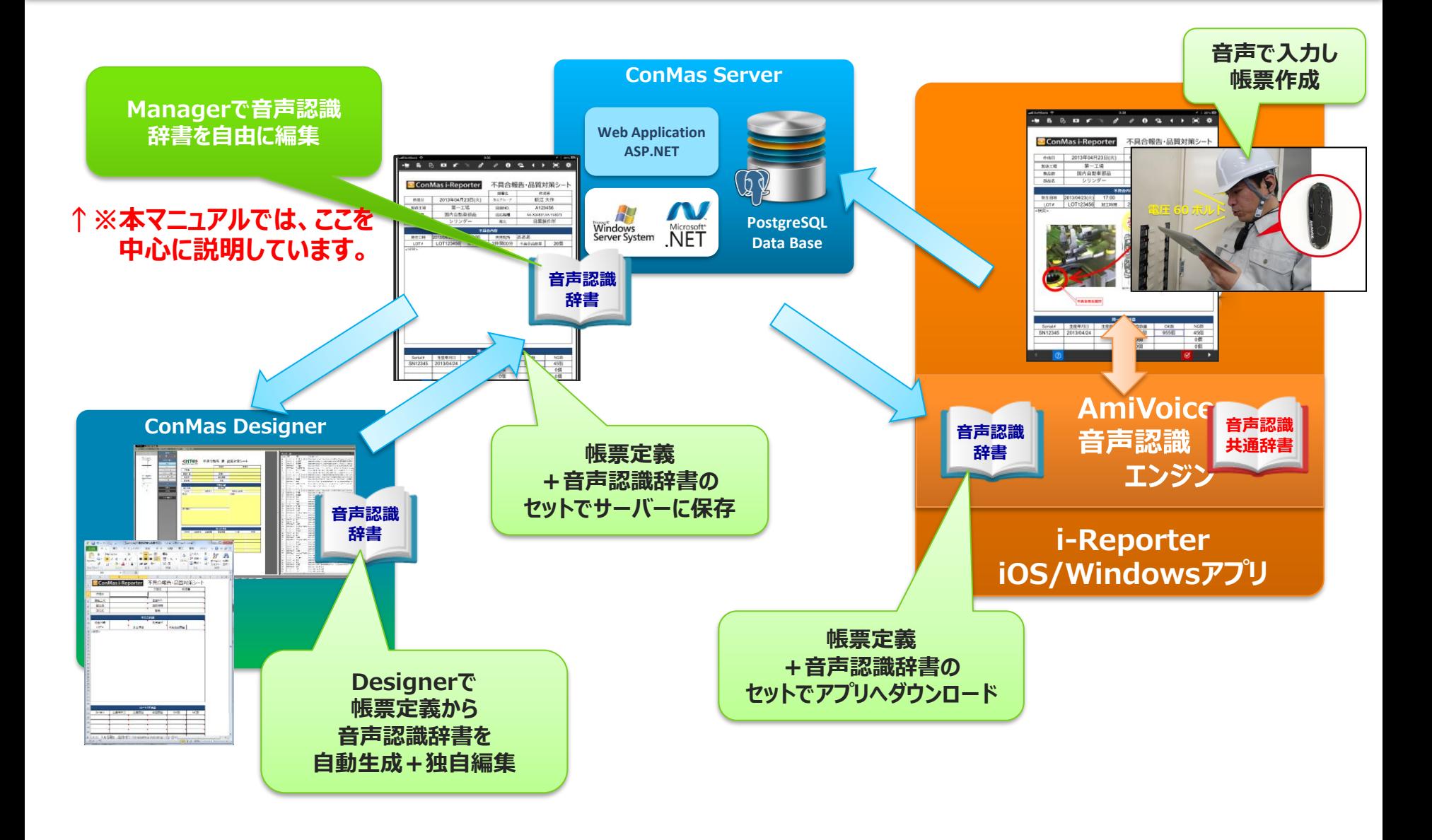

### **音声入力が可能なクラスター**

**以下のクラスターにおいて音声入力が可能です。**

- 数値選択
- 数値
- キーボードテキスト ※制限あり
- 時間数
- 年月日
- カレンダー年月日
- 時刻
- チェック
- トグル選択
- 単一選択
- 複数選択

## **キーボードテキストクラスターの制限**

キーボードテキストクラスターの音声認識辞書設定を行うには下記の条件を満たしている必要があります。

- **・「入力制限」が「Number」である**
- **・「禁止文字」が設定されていない**
- **・「文字数制限」が「0」である**

※音声認識辞書設定後は、上記の設定が 変更できなくなります。

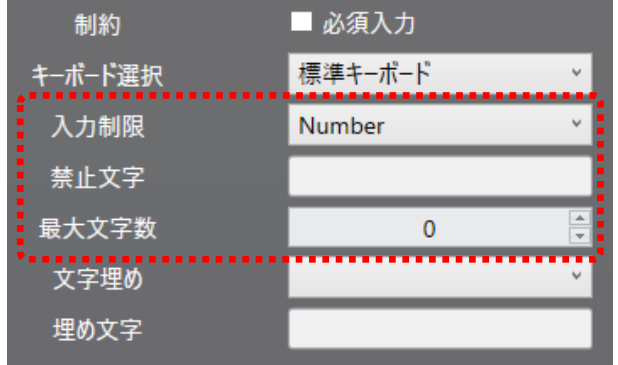

キーボードテキストクラスターの音声入力には下記の制限があります。

- **・音声入力は数字のみ可能です。文字列の自由入力は不可となります。**
- **・最大値、最小値の設定を持ちませんが、アンサーバックはシステム的な桁数限界があります。** (アンサーバックの限界は100兆まで)※アンサーバックの説明は後述
- **・小数点以下ケタ数設定を持たないため、固定の小数点以下ケタ数の入力は不可となります。** (例:1.25は1.25と入力できますが、1.00は0が省略され1になります。)

# **音声入力によって可能な操作**

### **音声入力によって、以下の操作が可能です。**

### **①クラスターへの入力**

- 手順1:クラスターの呼び出し・移動 音声入力対象のクラスターを呼び出し・移動して、音声での入力待ち状態にします。 ※全てのクラスターにおいて呼出し用の音声認識辞書の登録が必要です。
- 手順2:クラスターへの入力 音声での入力待ち状態のクラスターに音声で入力します。 ※単一選択、複数選択、トグル選択の選択値は音声認識辞書の登録が必要です。 ※数値選択、数値、時間数、年月日、カレンダー年月日、時刻、チェックは 共通辞書を使用するため辞書設定は不要です。

### **②共通:クラスターの編集操作**

• 入力の確定、キャンセル、クリア、REDO、UNDOなどのクラスターの編集操作

### **③共通:シート操作**

• シート移動(ページの移動)などのシート操作

### **④共通:サーバーメニュー操作**

- ローカル保存、サーバー保存などのサーバーメニュー操作
- ・音声入力時でも、手動操作は可能です。
- ・音声入力するには帳票定義に音声認識辞書が設定されている必要があります。 ※音声認識辞書は、Designer,Managerで設定します。

**音声認識 共通辞書**

**音声認識**

**辞書** or

入力用 入力用

**音声認識 辞書**

呼出し用

## **呼び出し・入力値の連続発話による入力**

**クラスターの呼び出し・移動→クラスターへ入力の2段階での手順を踏まずに 呼び出し・入力値の連続発話によって一連の操作を一度に行うことができます。**

呼び出し、入力を連続して話すことで一連の操作を一度に行うことができます

例)クラスター名称:"天気" 呼び出し名「てんき」 |選択値:"晴れ"「はれ」 、 "曇り"「くもり」、"雨"「あめ」 のとき

「てんきはれ」と、発話することにより、 クラスター名称:"天気" に入力値"晴れ"を入力し、移動します。

### **音声入力が可能なクラスターと必要な音声認識辞書**

数値選択

呼出し名 : クラスター名称から辞書自動作成&ユーザー編集 入力値 :共通辞書(設定不要)

数値

呼出し名:クラスター名称から辞書自動作成&ユーザー編集 入力値 :共通辞書(設定不要)

- キーボードテキスト
	- 呼出し名 : クラスター名称から辞書自動作成&ユーザー編集 **: 共诵辞書(設定不要)** 入力値

時間数

呼出し名:クラスター名称から辞書自動作成&ユーザー編集 入力値 :共通辞書(設定不要)

年月日

呼出し名:クラスター名称から辞書自動作成&ユーザー編集 入力値 :共通辞書(設定不要)

カレンダー年月日 呼出し名:クラスター名称から辞書自動作成&ユーザー編集 **: 共诵辞書(設定不要)** 入力値

### **音声入力が可能なクラスターと音声認識辞書**

### 時刻

呼出し名:クラスター名称から辞書自動作成&ユーザー編集

入力値 :共通辞書(設定不要)

チェック

呼出し名:クラスター名称から辞書自動作成&ユーザー編集 入力値 :共通辞書(設定不要)

トグル選択

呼出し名 : クラスター名称から辞書自動作成&ユーザー編集 入力値 :選択肢から辞書自動作成&ユーザー編集

単一選択

- 呼出し名:クラスター名称から辞書自動作成&ユーザー編集 入力値 :選択肢から辞書自動作成&ユーザー編集 複数選択
	- 呼出し名 : クラスター名称から辞書自動作成&ユーザー編集 : 選択肢から辞書自動作成&ユーザー編集 入力値

### Manager **音声入力ライセンス管理**

## **音声入力機能のライセンス**

### **音声入力機能は、オプションライセンスです。**

**システム管理→ライセンスのオプションライセンスを利用可能なユーザー数が表示されます。**

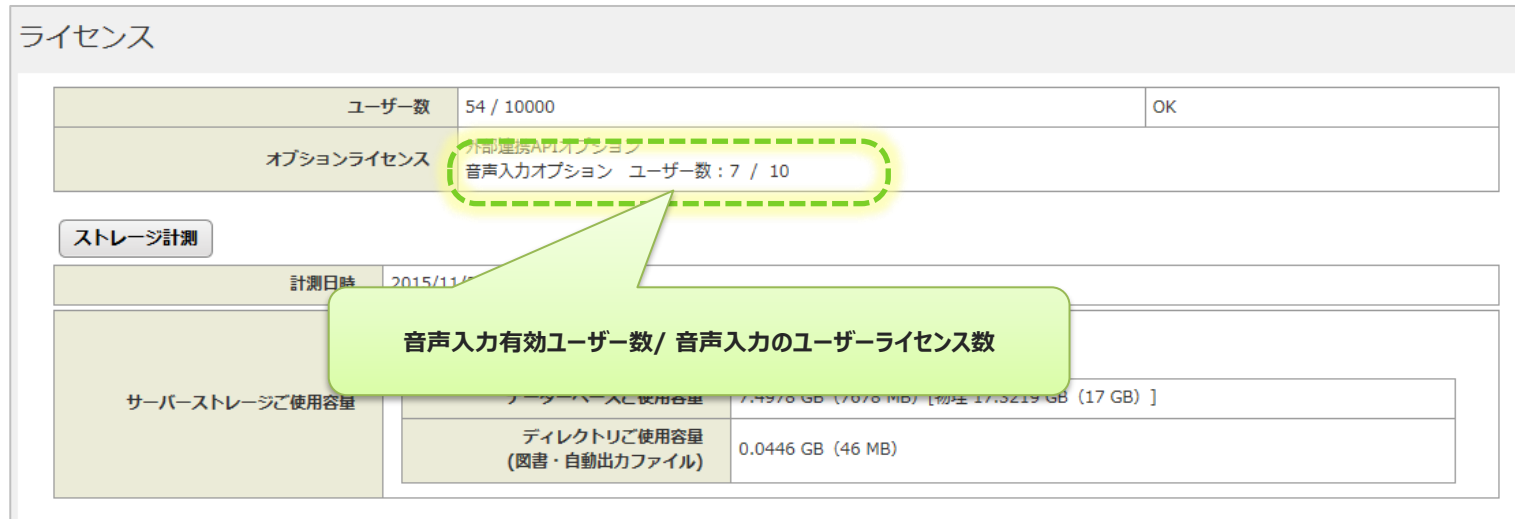

## **音声入力機能を利用するユーザーの設定**

### **ユーザー毎に、音声入力の使用を有効化します。**

- システム管理→ユーザー管理で設定します。
- 音声入力の購入ユーザーライセンスの人数分設定可能です。
- 音声入力ライセンスが無い場合、"音声入力"の表示がされません。

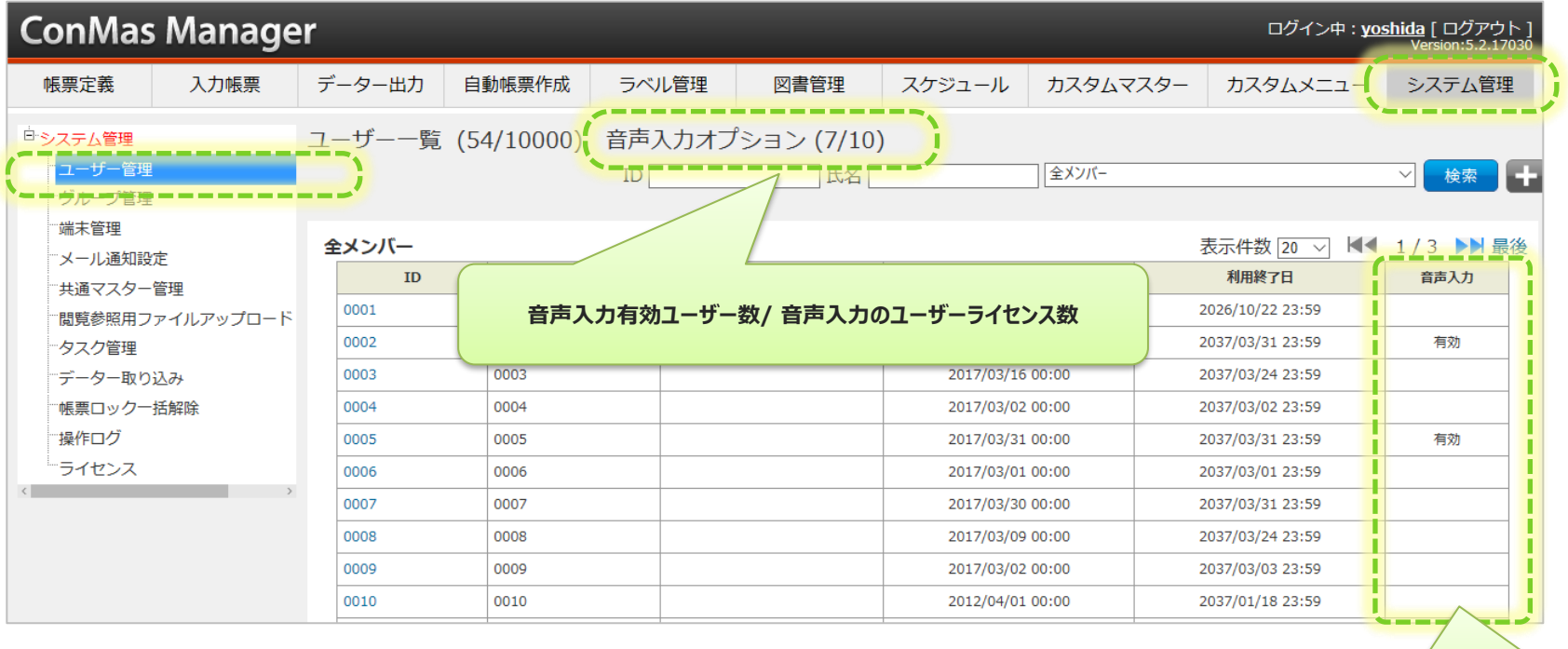

**音声入力有効ユーザーが確認できます**

# **音声入力機能を利用するユーザーの設定**

### **音声入力を利用するユーザーを有効化します**

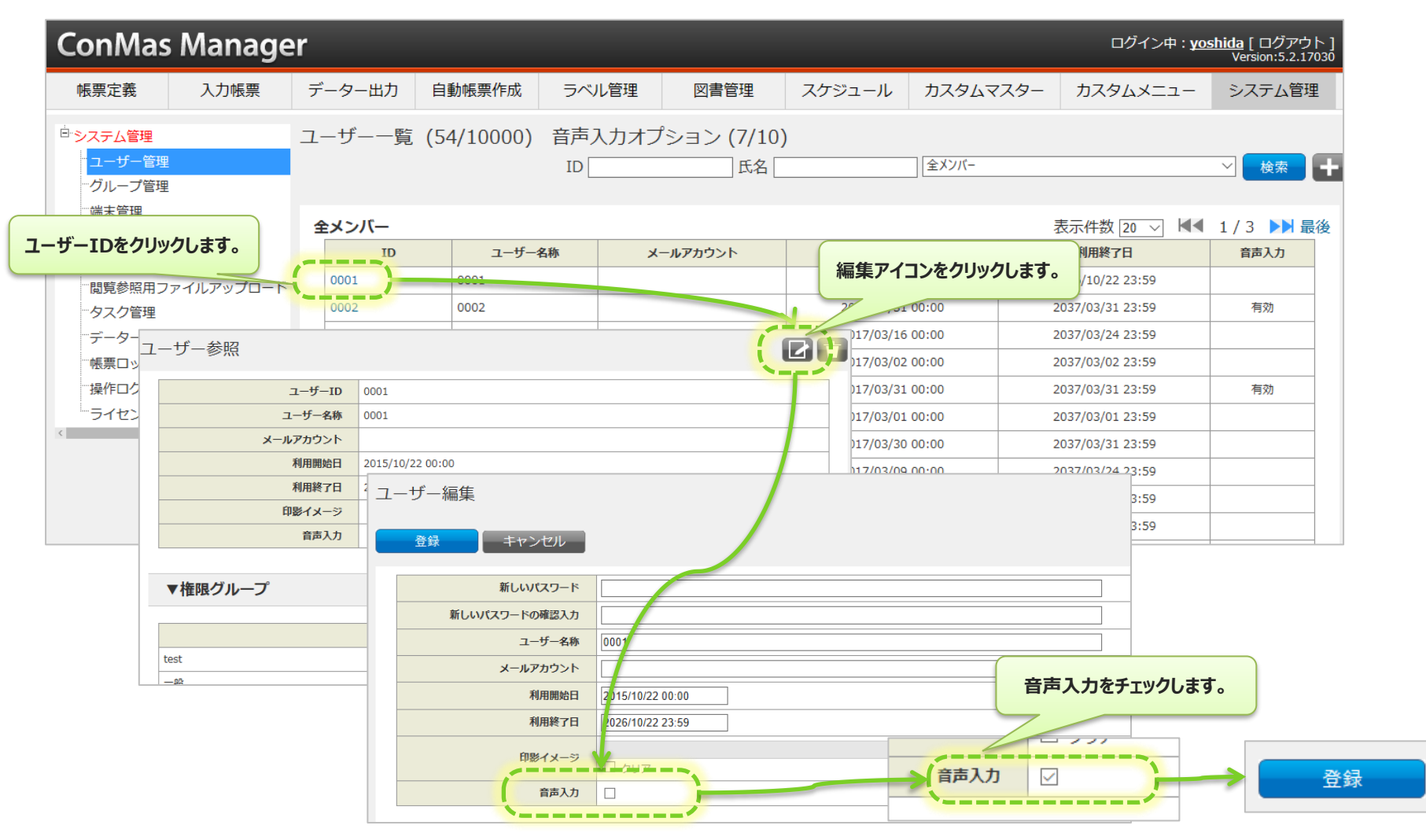

### Manager **音声認識辞書の作成・編集**

## **帳票定義に音声認識辞書を設定する**

### **クラスター呼び出しや選択値選択の音声入力を行うための音声認識辞書の設定を行います。**

- 帳票定義メニューより、設定する定義を選択し、ツリーメニューの「音声認識辞書」から行います。
- ConMas Designerでも可能です。

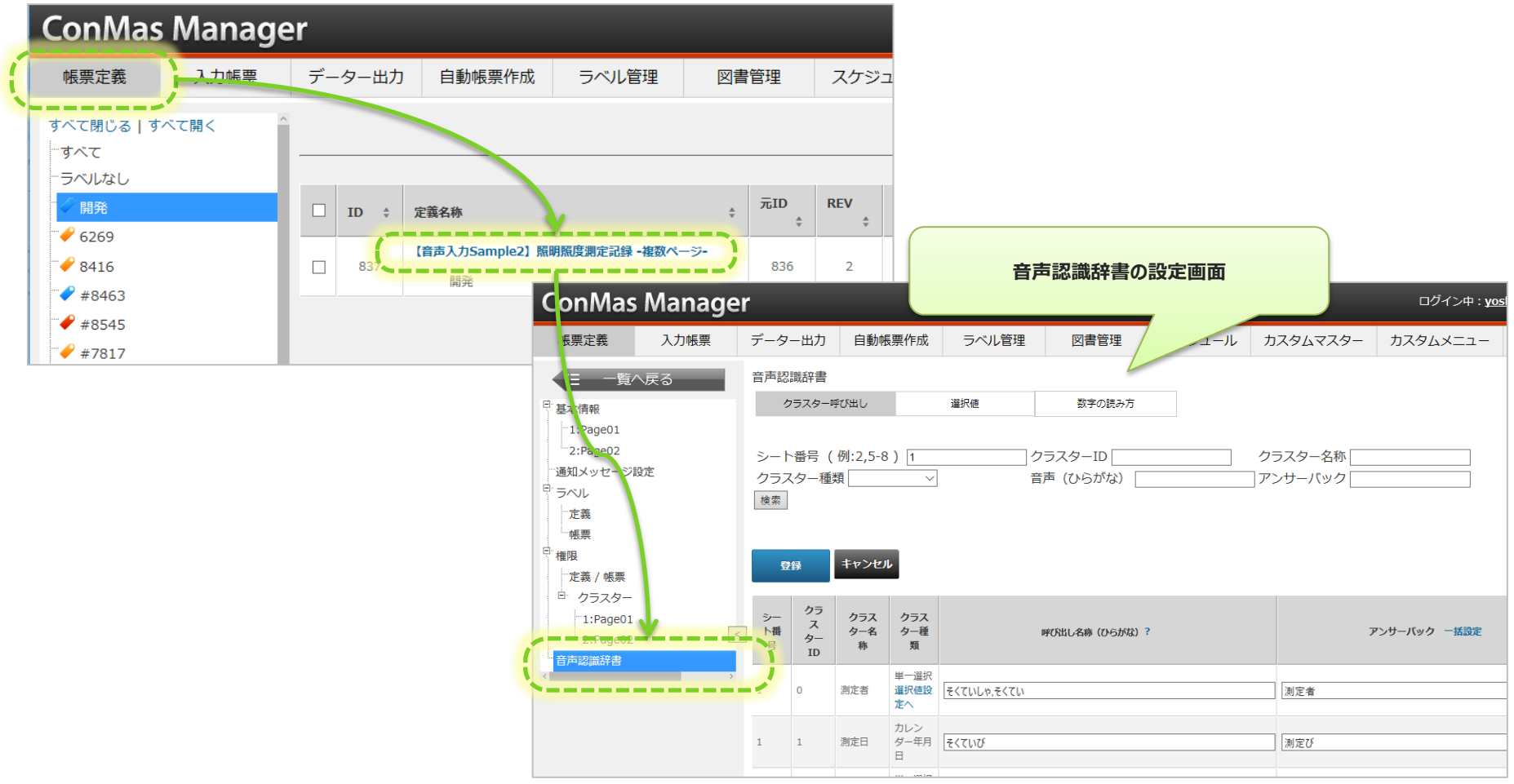

## **音声認識辞書の編集画面**

音声認識辞書の編集画面は「クラスター呼び出し設定」と「選択値入力設定」の2種類があり、画面上部の ボタンで切り替えを行います。

■クラスター呼び出し設定

各クラスターを呼び出すための音声認識辞書を編集します。

■選択値入力設定

「単一選択」「複数選択」「トグル選択」クラスターの選択肢から入力を行うための音声認識辞書を編集 します。(その他のクラスターは共通辞書を使用するため編集を行う必要はありません。) ■数字の読み方

数字の読み方を「単位読み」、「粒読み」から選択します。

### クラスター呼び出し設定画面 選択値入力設定画面

### 数字の読み方設定画面

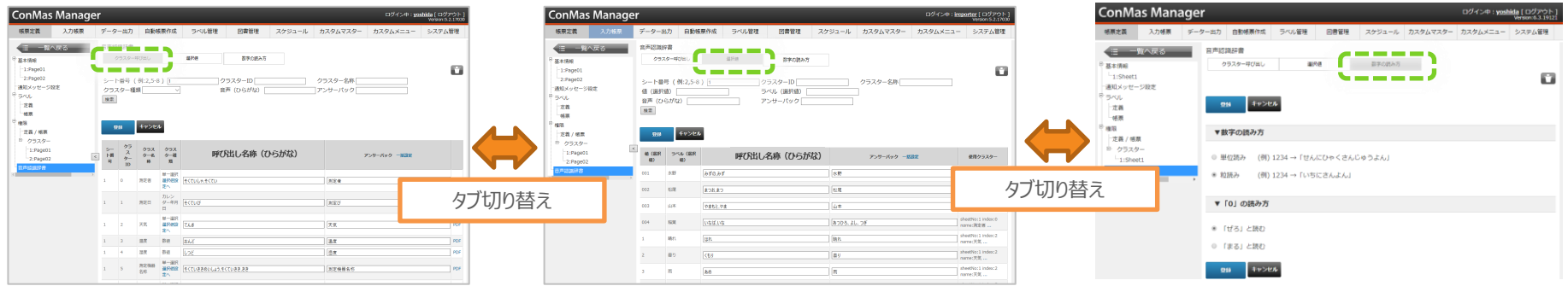

### **クラスターの呼び出し名称と、そのアンサーバック**

### **クラスター呼び出し設定画面及び選択値入力設定の両方において、 クラスターの呼び出し名称と、そのアンサーバックを設定します。**

■ 呼び出し名称 (ひらがな)

該当するクラスターまたは選択肢を呼び出す際にユーザーが発する音声を認識するための辞書を 『ひらがな』で指定します。**カンマ区切りで**指定することで複数の呼び出し名称を指定することができます。

■アンサーバック

該当するクラスターまたは選択肢を呼び出した際にアプリが返事として読み返す音声を指定します。 平仮名だけでなく、カタカナ、漢字、数字、英語でも指定が可能です。1つのみ指定することができます。

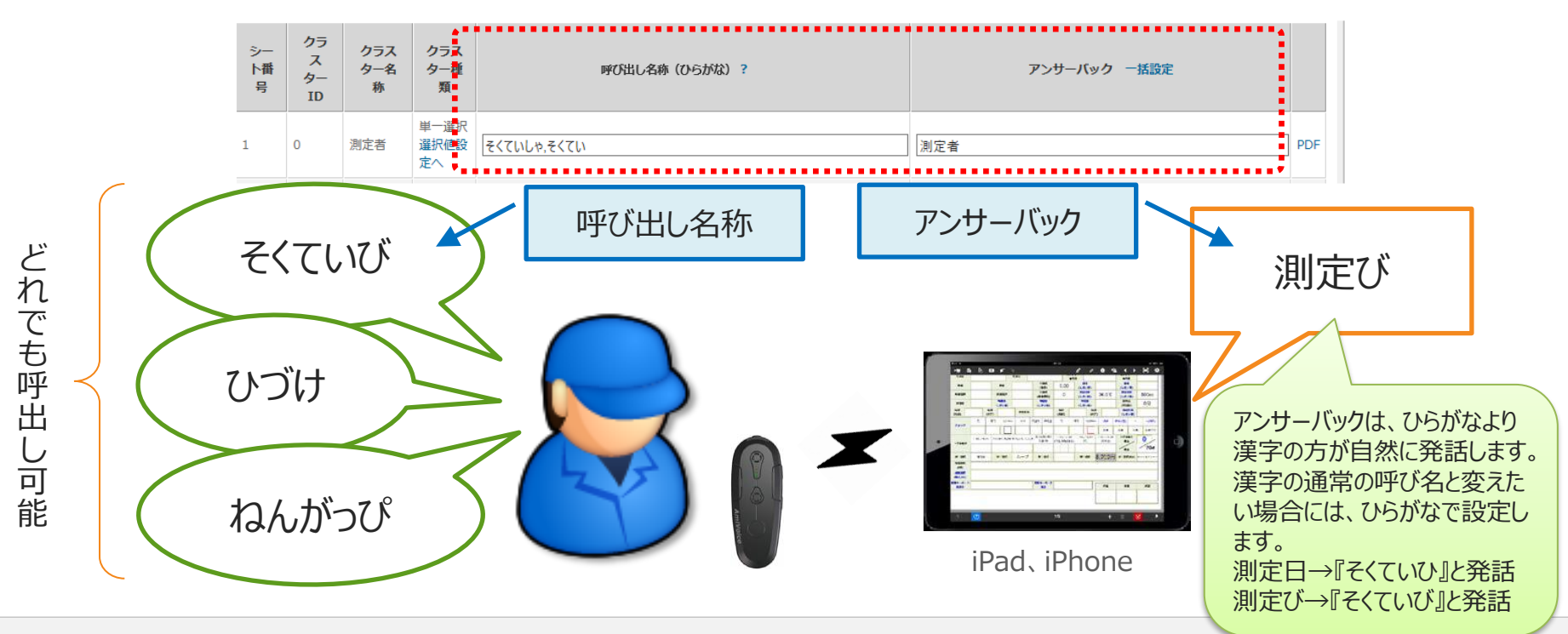

## **クラスター呼び出し、選択値共通操作**

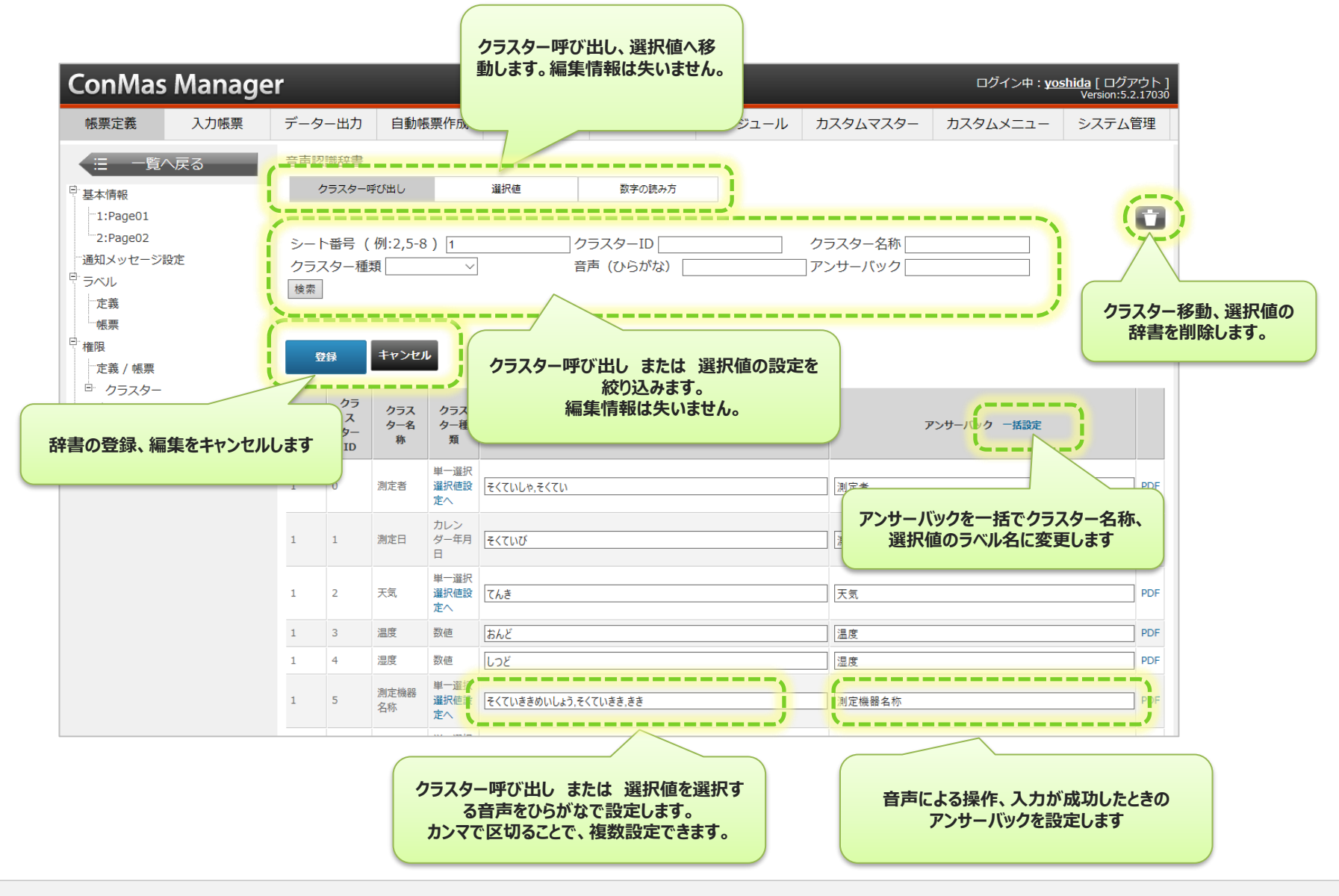

# **音声認識辞書 クラスター呼び出し**

### **「クラスター呼び出し」とは該当のクラスターを音声で編集状態にする音声操作です**

• 設定はクラスター毎に行います

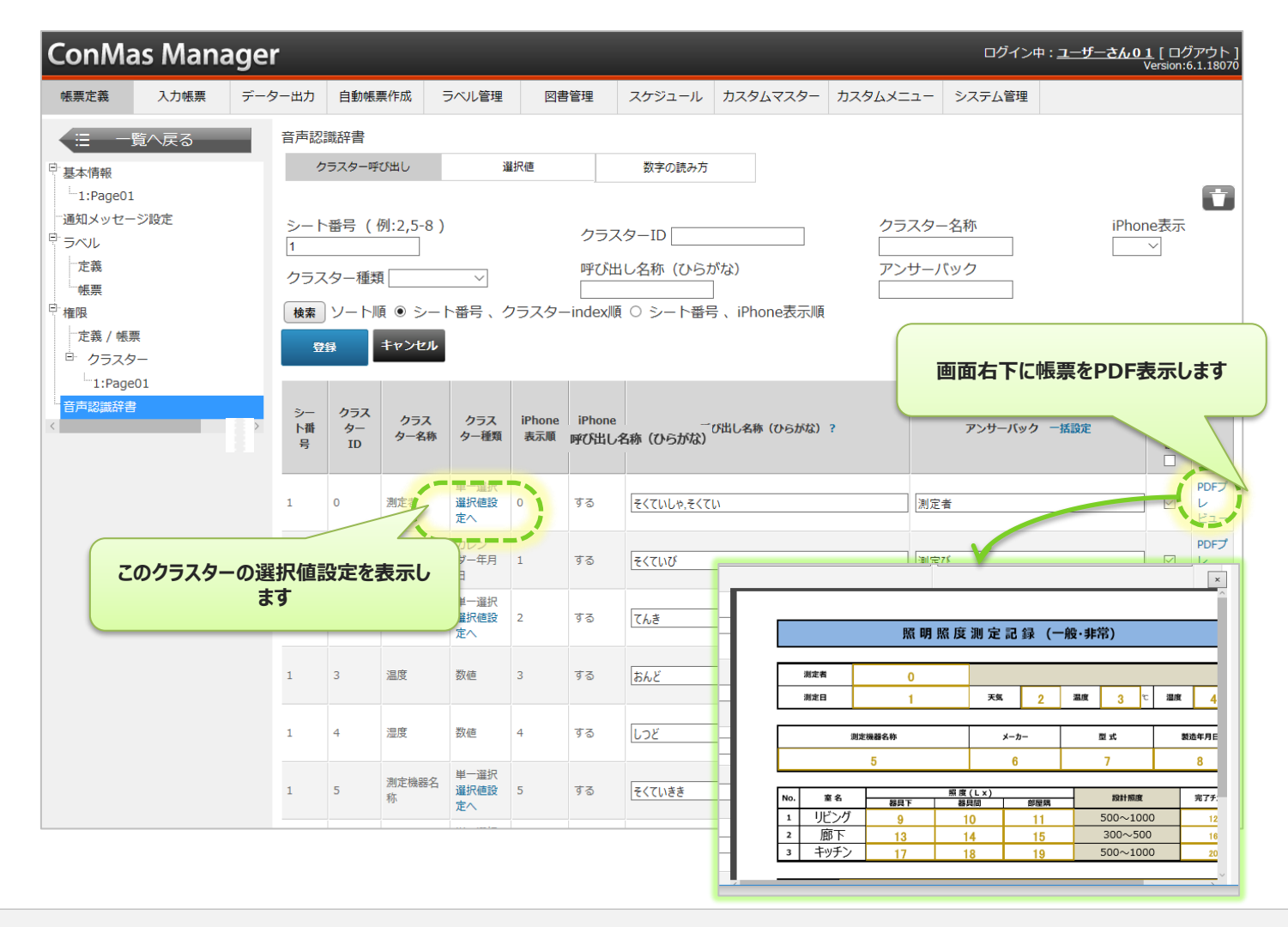

## **入力済クラスターの値読み上げ**

**帳票を見ないような現場で音声入力を行っていると入力値がいくつだったのかどうかを確認する ことができません。**

**本機能を使用することで入力済みクラスターの値をアンサーバックで読み上げることが可能にな ります。**

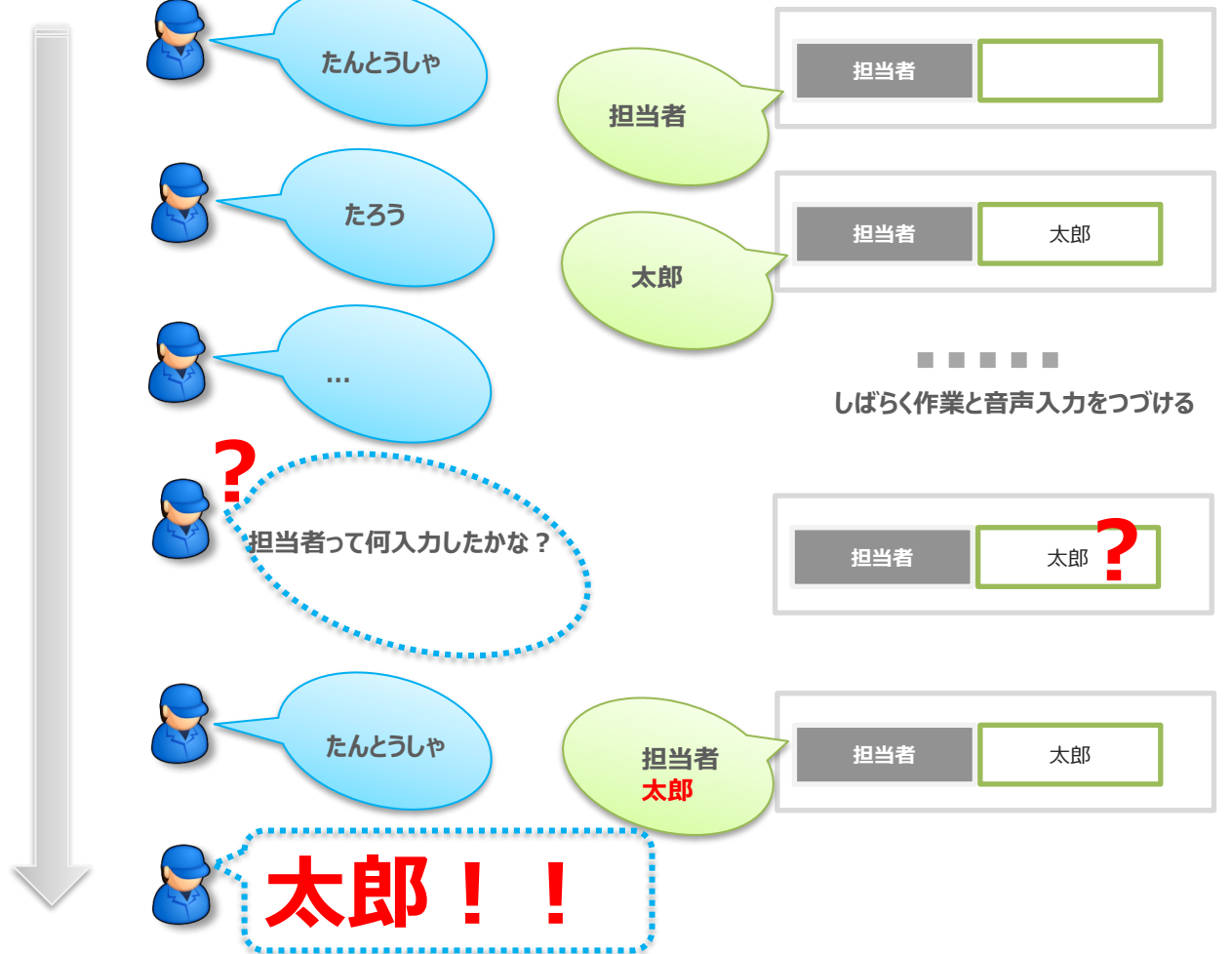

## **入力済クラスターの値読み上げ設定**

### **クラスター呼び出し辞書設定の"クラスター値"チェックボックスにチェックします**

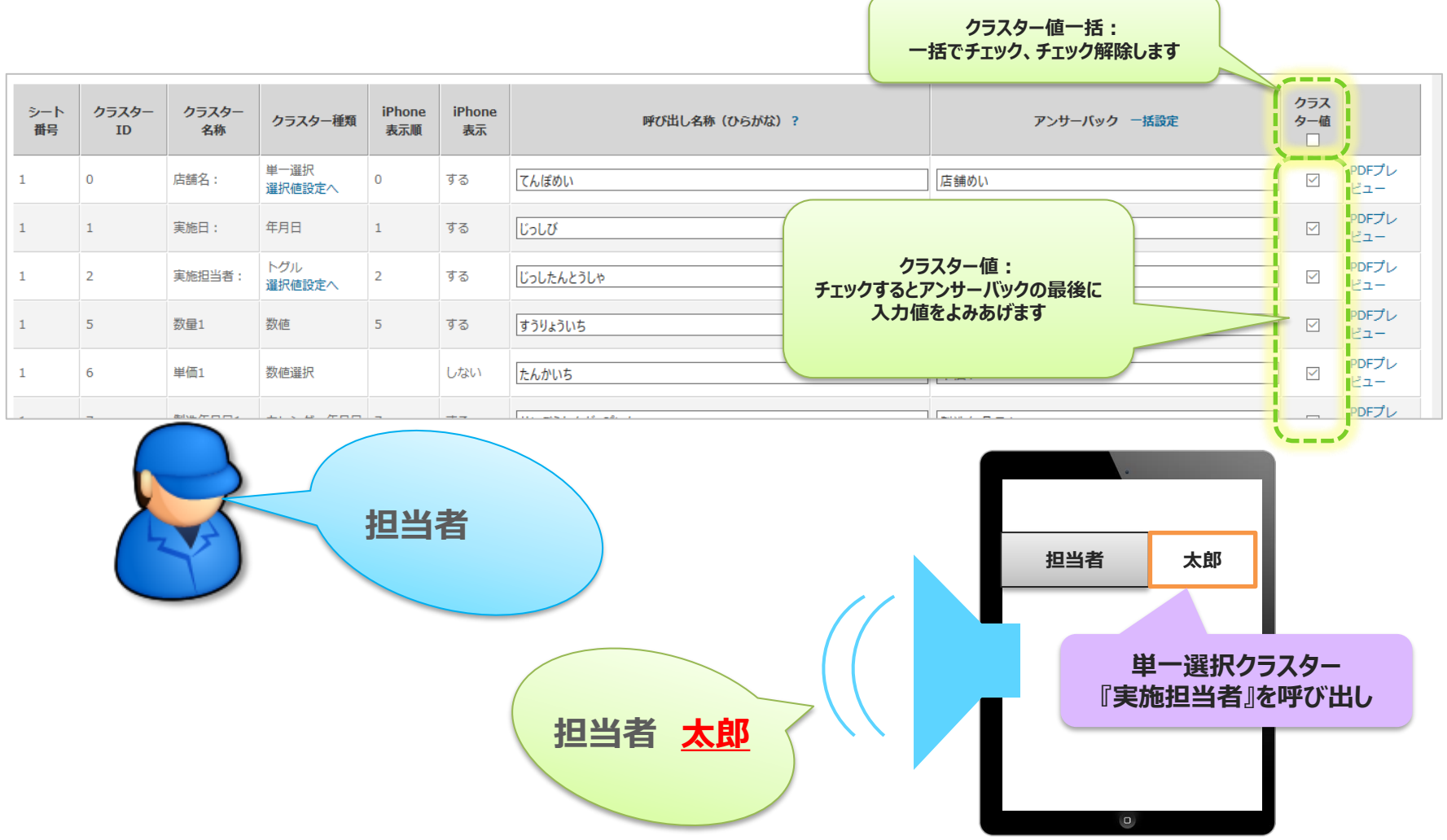

© CIMTOPS Corporation. 26

## **音声認識辞書 選択値**

### **「選択値」とは単一、複数、トグル選択値を選択する音声操作です**

• 設定は選択値毎に行います

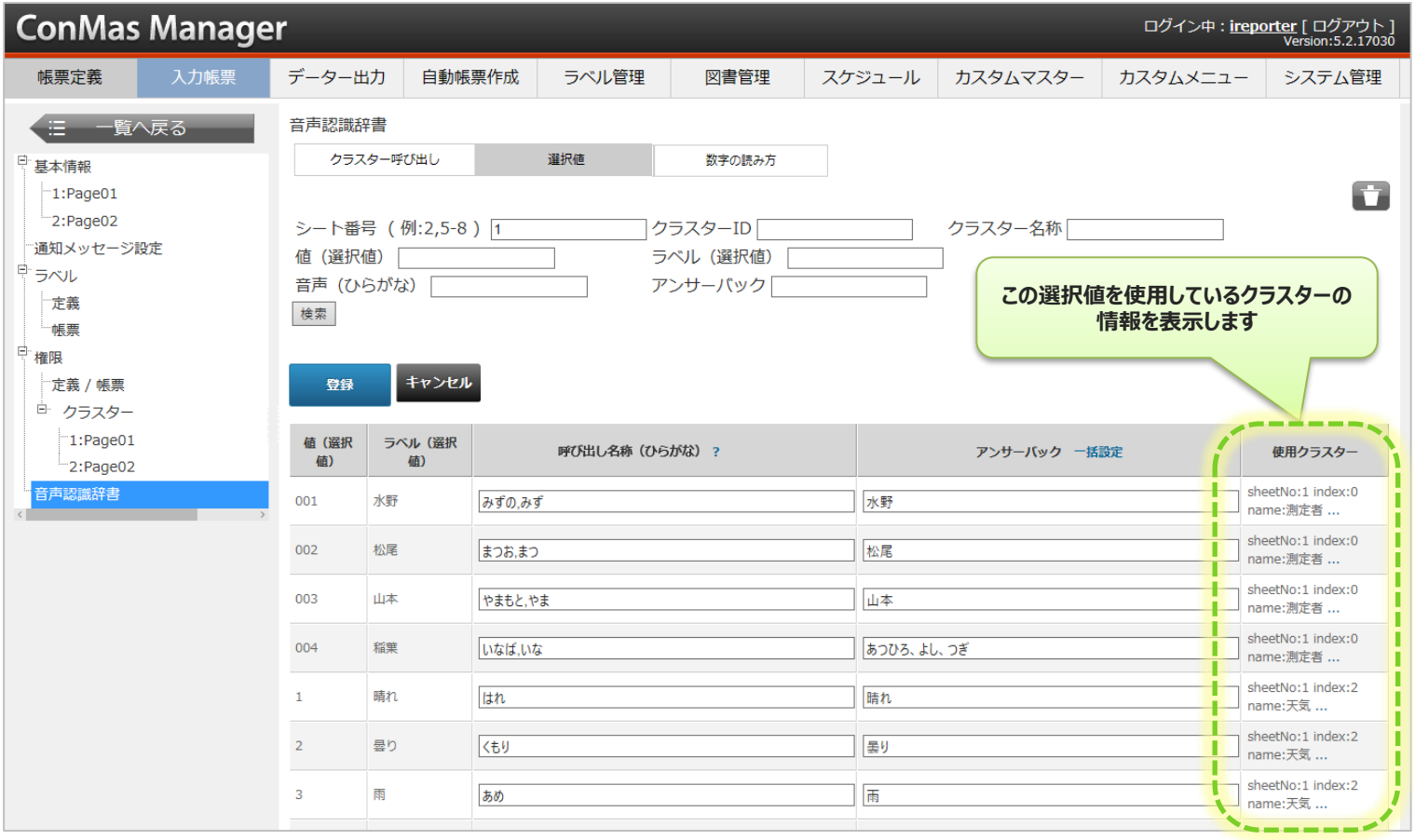

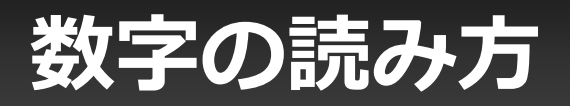

### **「数字の読み方」タブで設定します。**

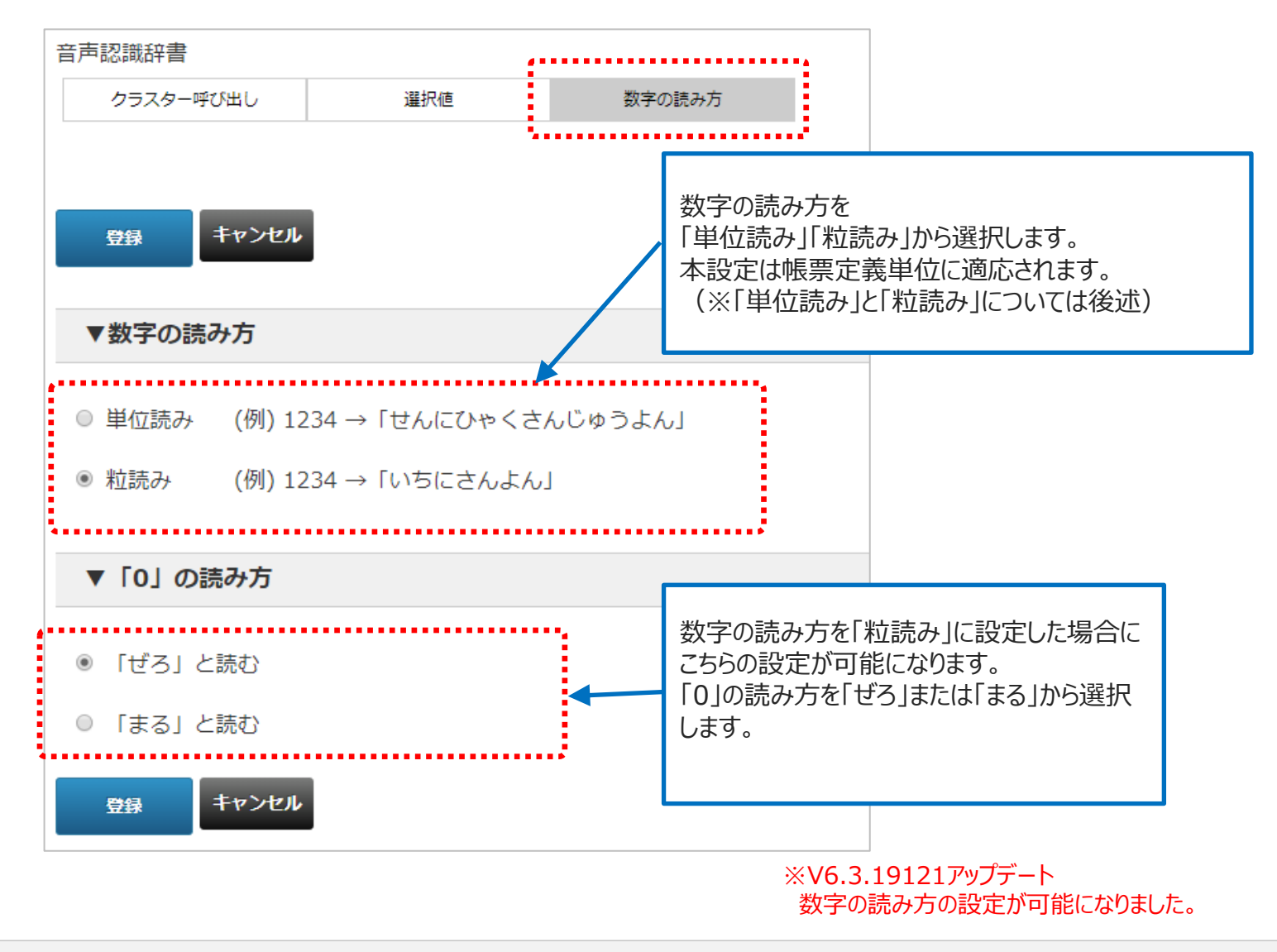

## **単位読みと粒読み**

■単位読み

十・百・千・万…といった数字の単位を含めて音声入力する方法です。

(例)「4321」を「よんせんさんびゃくにじゅういち」と読みます。

■粒読み

並んでいる数字を左から1つずつ音声入力していく方法です。数字の単位を気にせず音声入力できる ため、製品番号など、数字の羅列を音声入力したい場合に向いています。

(例)「4321」を「よんさんにいち」と読みます。

粒読みによる音声入力が可能なクラスター種別は

- **・数値**
- **・数値選択**

**・キーボードテキスト(数値のみ入力可能)** になります。

数値、数値選択では、粒読みを設定しても「0」を先頭とした数値は表現できません。この場合、 先頭の「0」は省略されて入力されます。先頭を「0」にしたい場合はキーボードテキストクラスター をご利用下さい。

## **音声認識辞書の設定有無**

### **帳票定義の基本情報で音声認識辞書の設定有無を確認できます**

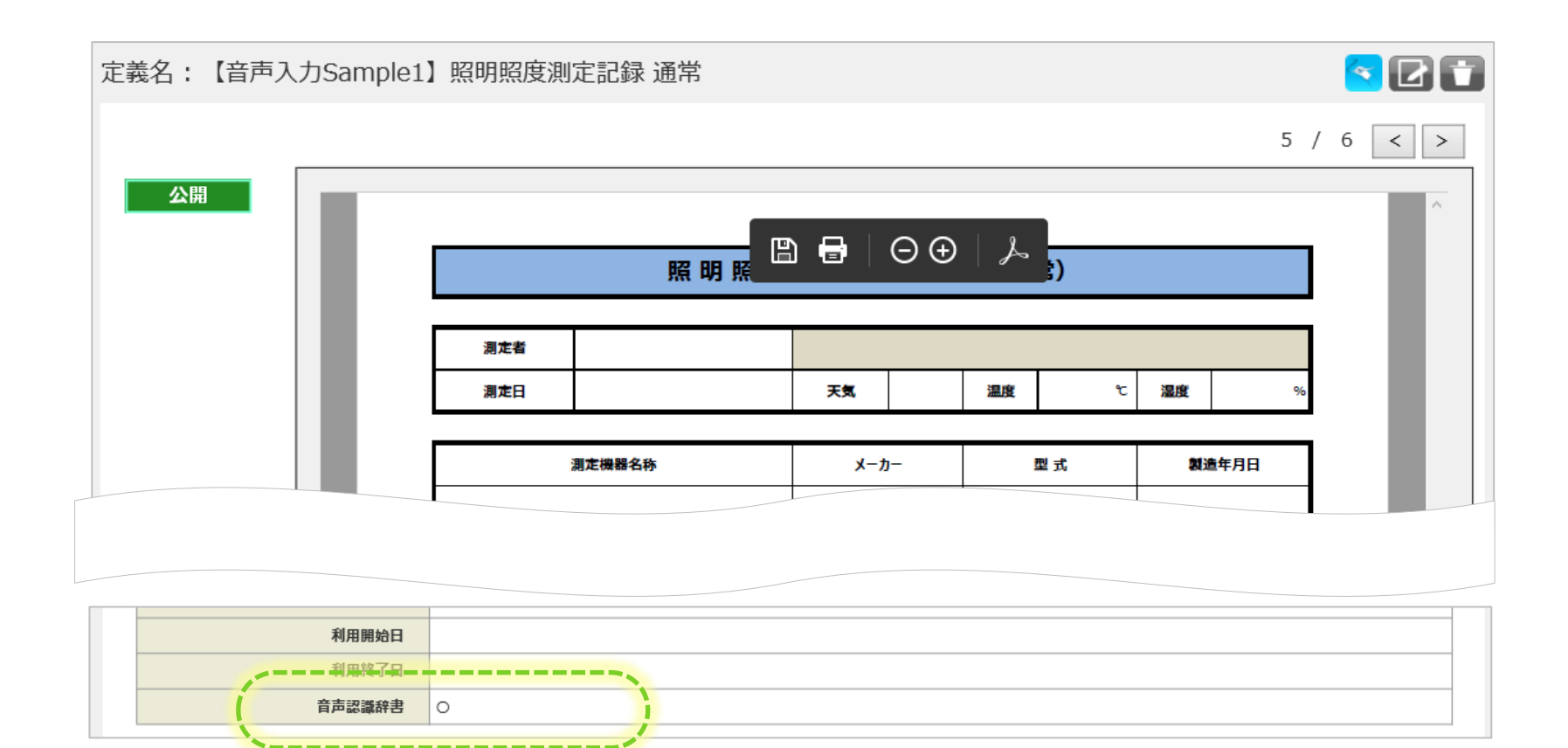

## **共通操作辞書のカスタマイズ**

### **システム管理-音声認識共通辞書-共通操作で共通辞書をカスタマイズします**

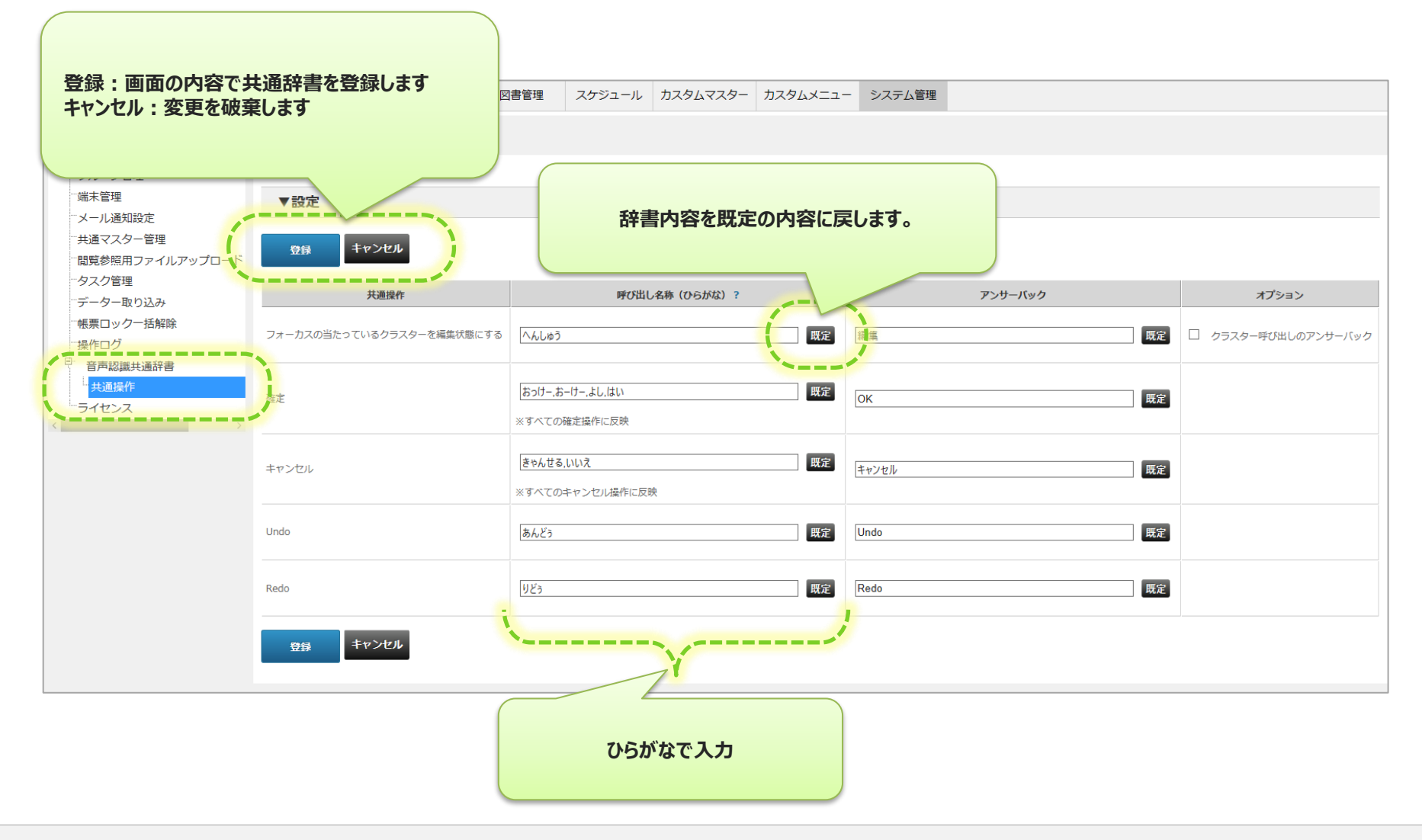

### **今どこ機能**

**音声入力途中に割り込みが入るなどで、入力途中のクラスターが分からなくなった場合に便 利な機能です。**

**今フォーカスの当たっているクラスターをアンサーバックで読み上げることができます。**

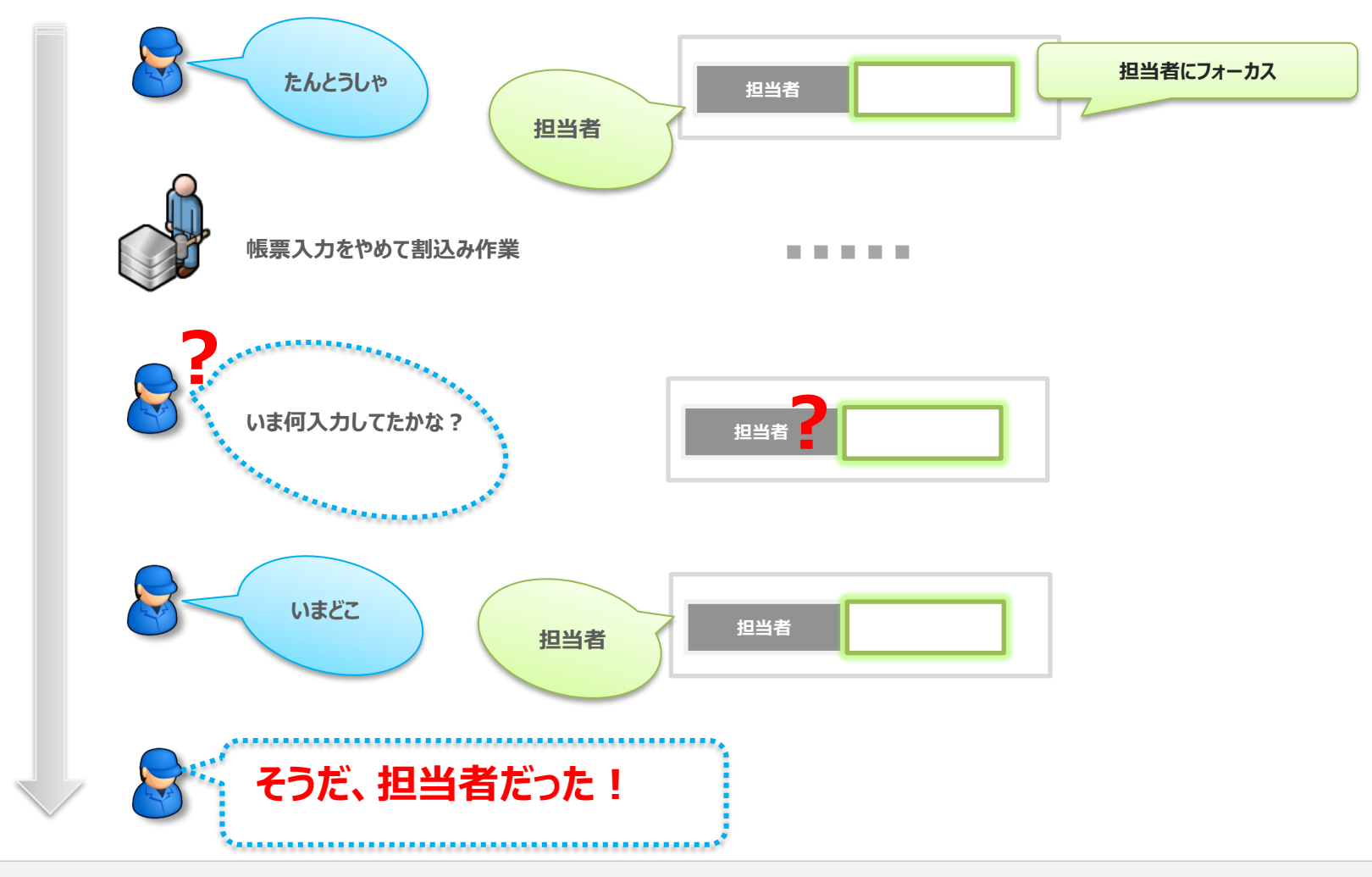

## **今どこ機能 設定**

### **システム管理-音声認識共通辞書-共通操作「フォーカスの当たっているクラスターを編集状 態にする」のオプション「クラスター呼び出しのアンサーバック」にチェックをいれます**

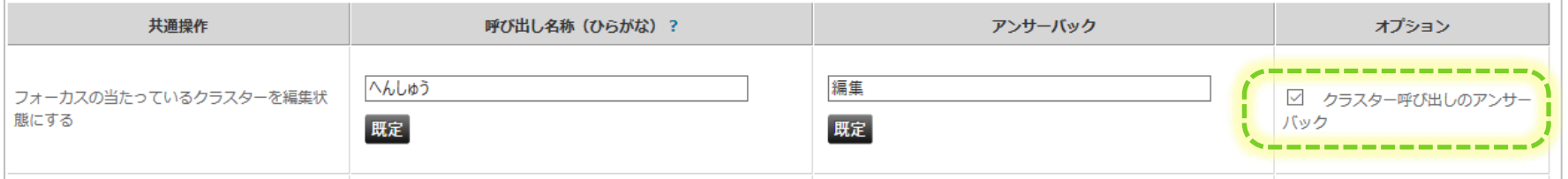

流れ)

• 呼び出し名称(ひらがな)→アンサーバック→呼び出されたクラスターのアンサーバック

※画面の内容だと、「へんしゅう」と発話→アンサーバック「編集」→クラスターの呼び出しアンサーバック

## **今どこ機能 設定例1**

### 設定例)

- 呼び出し名称(ひらがな):"いまどこ"
- アンサーバック: "現在は、"
- オプション:チェック

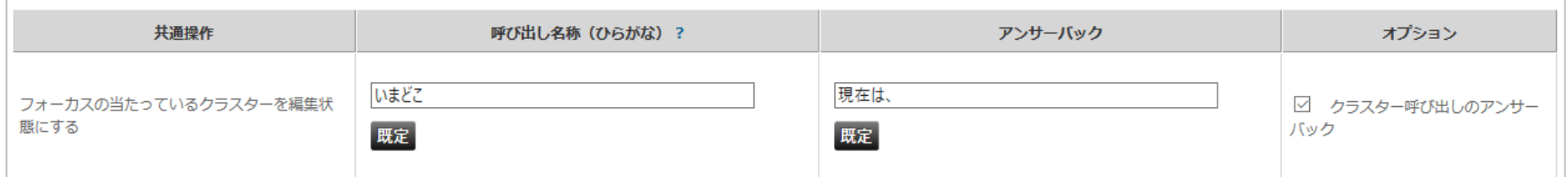

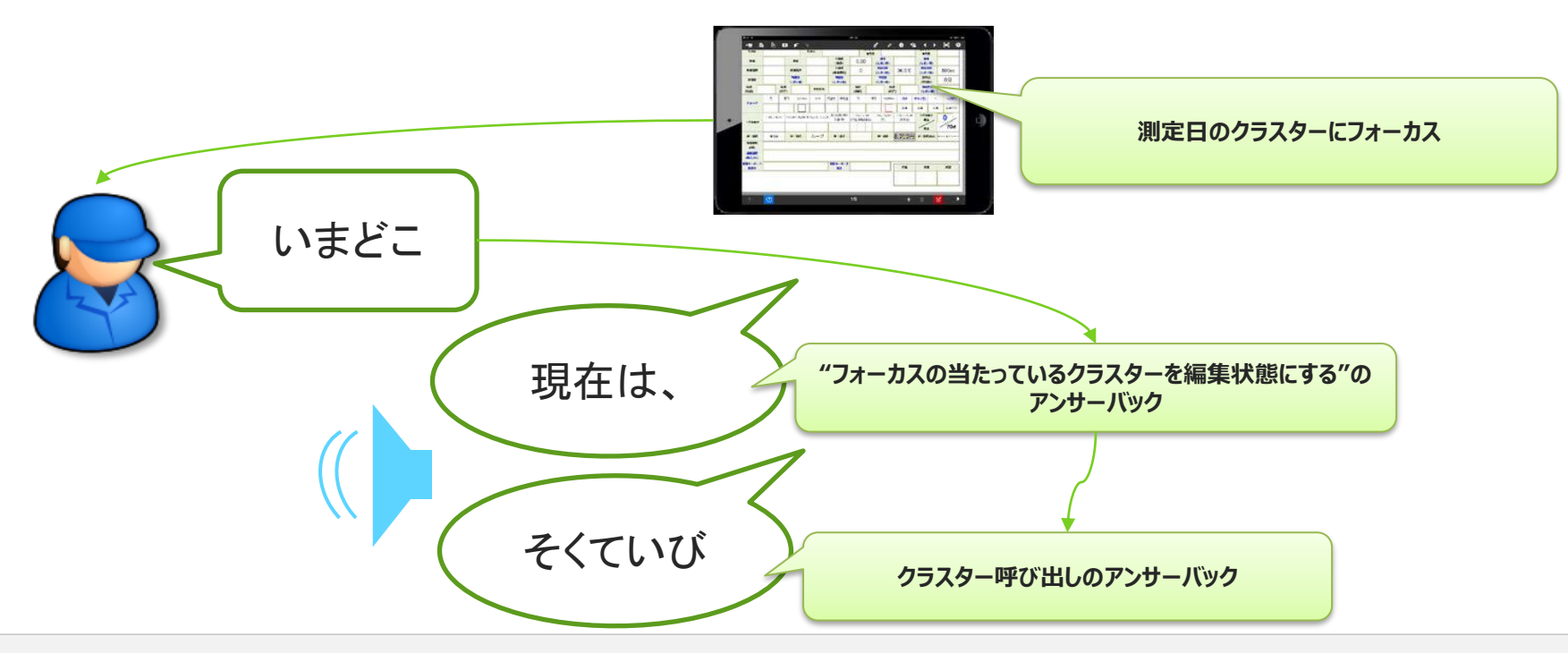

## **今どこ機能 設定例2**

### 設定例)

- 呼び出し名称 (ひらがな) : "いまどこ"
- アンサーバック:"現在は、"
- オプション:チェック
- クラスター「測定者」が入力済み "太郎"

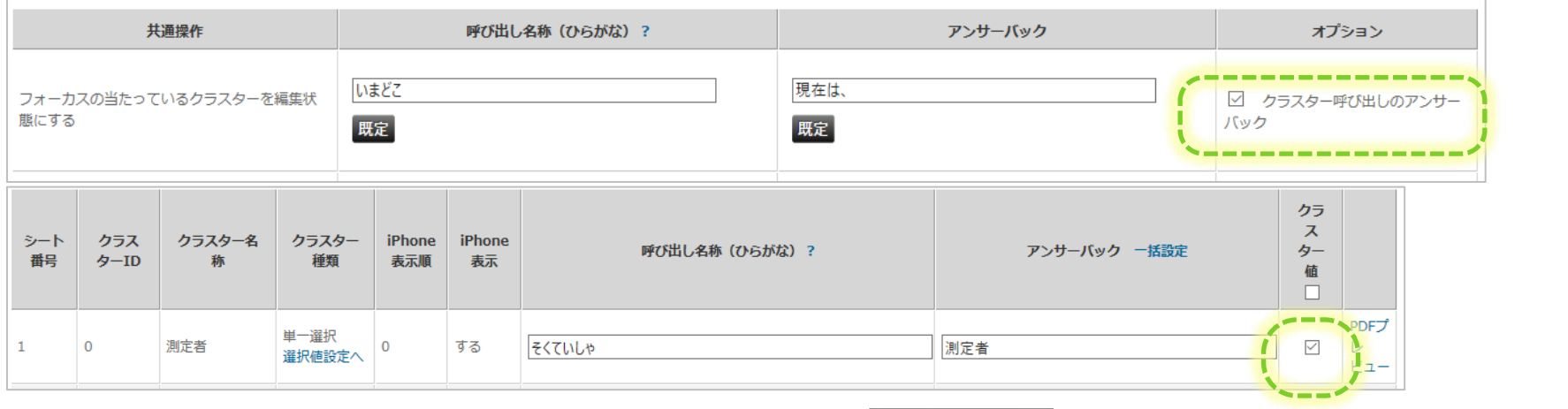

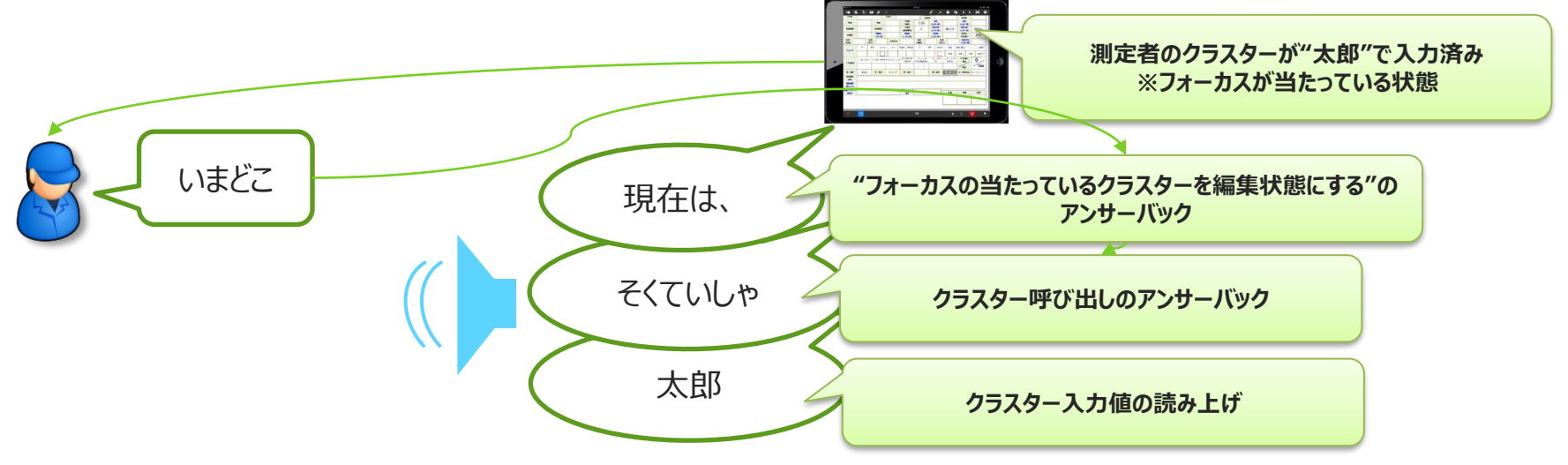

## **自動帳票作成による音声辞書の流し込み**

**自動帳票作成で音声辞書を流し込むことで帳票毎の音声辞書内容を変更できます ※CSV,XMLレイアウトについては「自動帳票作成 操作説明書」を参照**

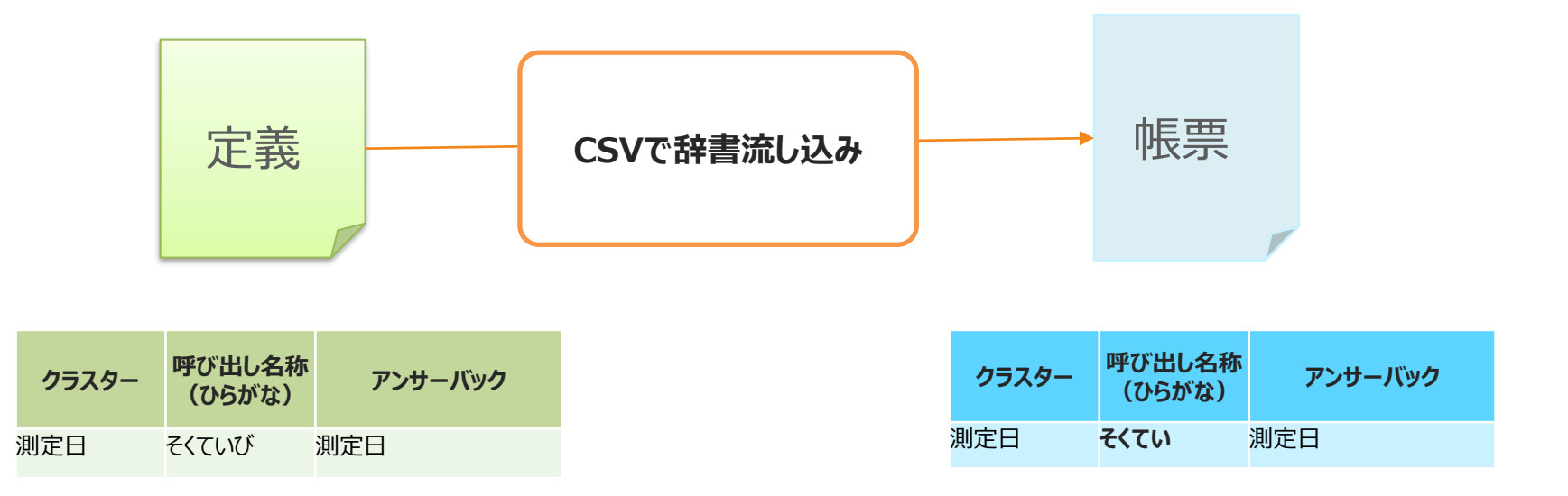

### **定義に設定されている辞書からの変更が可能です 帳票毎に項目が変わるなど自動帳票作成で項目が決定するような場合で有 効です**

## **帳票別音声認識辞書設定**

- **自動帳票作成で辞書登録された帳票は帳票別音声認識辞書として設定できます ・"クラスター呼び出し"のみ**
- **・選択値は定義設定となります**

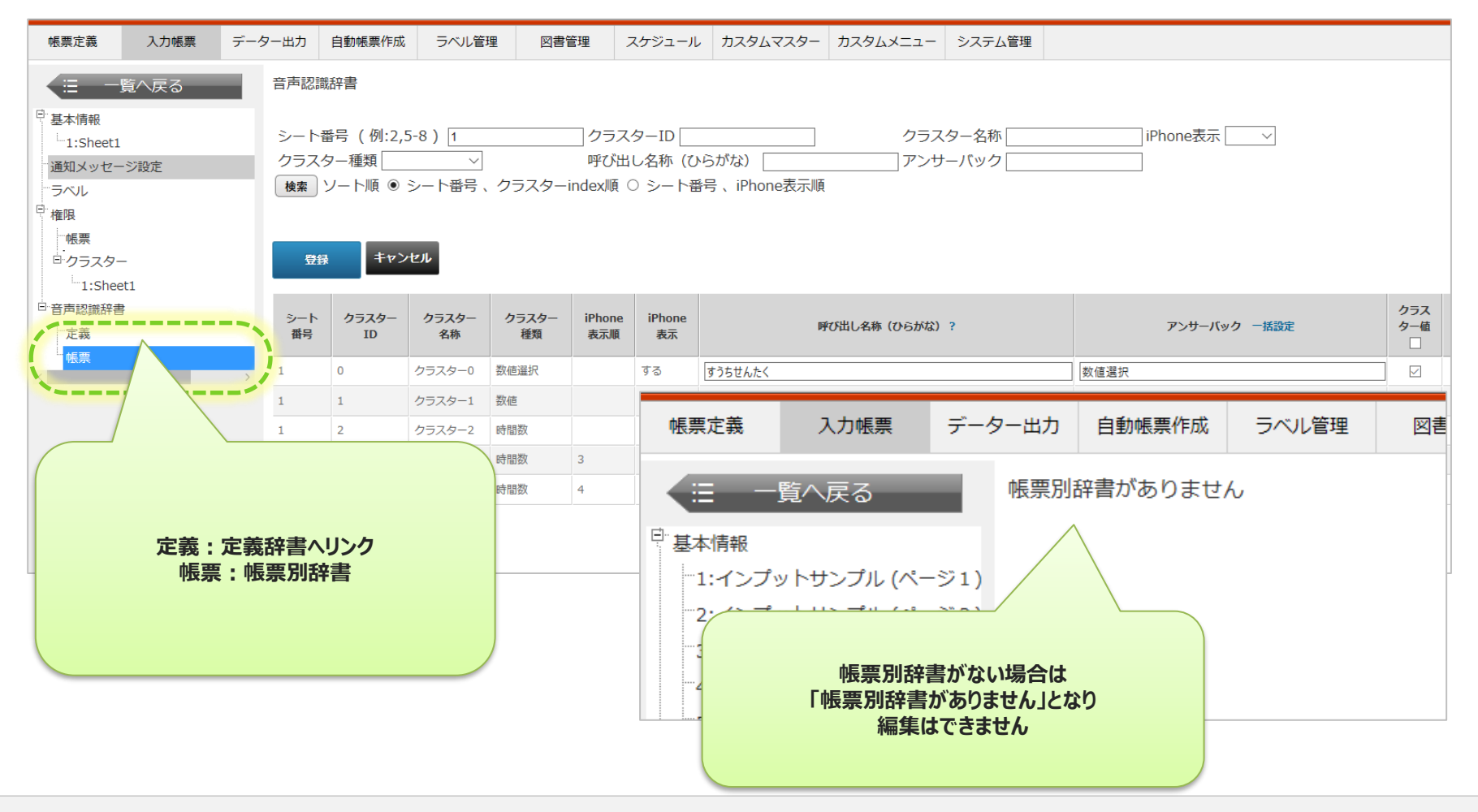

**ネットワーク後続クラスター名のアンサーバック**

**"ネットワーク後続への移動後に項目名をアンサーバックする"設定を"する"にすることで ネットワーク設定により自動でフォーカス移動したクラスターの項目名をアンサーバックします。 ・設定はConMasDesignerで行います。**

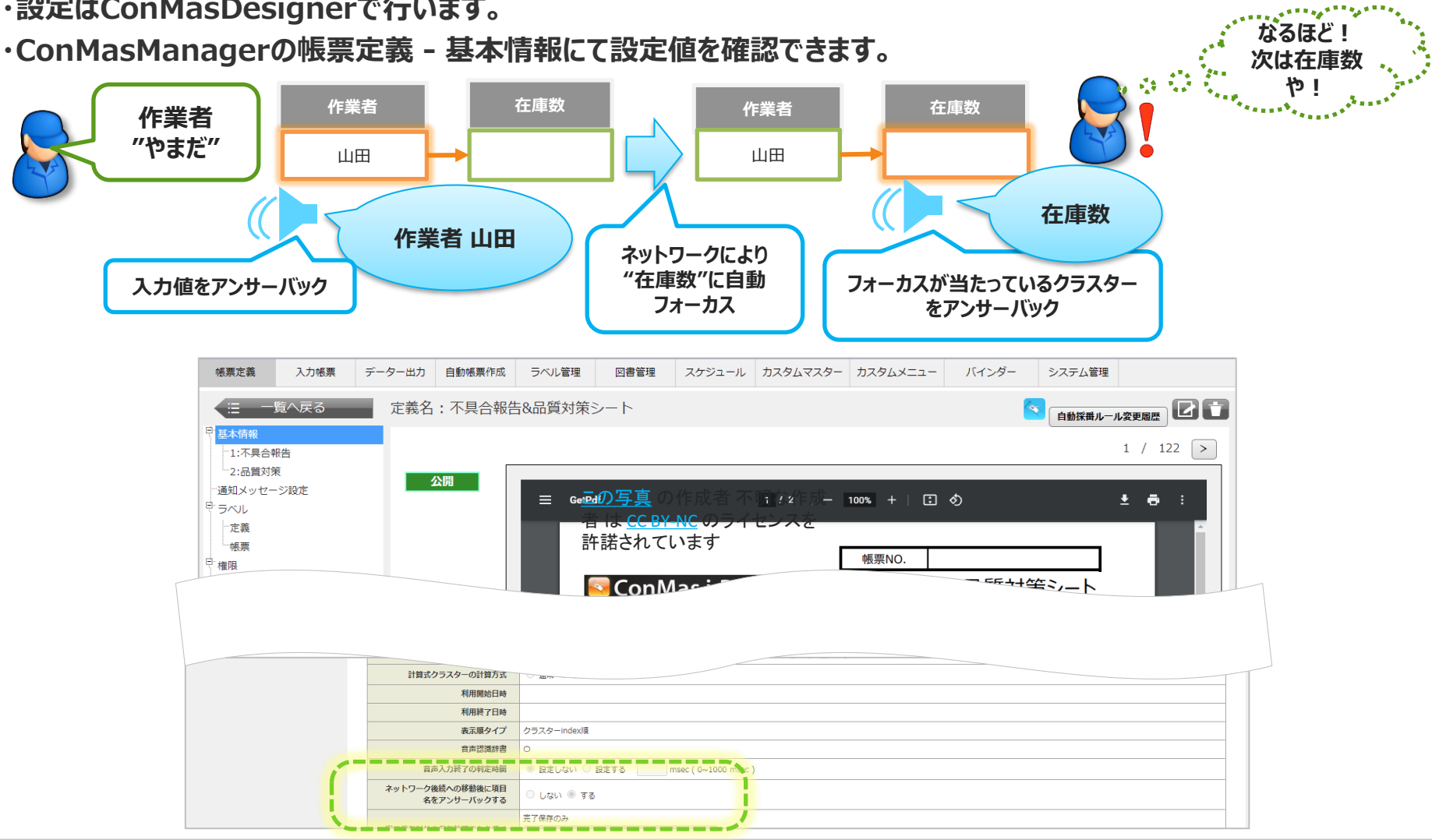